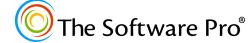

Time-saving shortcuts from:

Dawn Bjork, MCT, MOSM, CSP® TheSoftwarePro.com

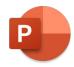

## PowerPoint Keyboard Shortcuts

| Helpful Shortcu                                                                                                    | Helpful Shortcut Keys                                                                                                    |  |  |
|----------------------------------------------------------------------------------------------------|----------------------------------------------------------------------------------------------------|--|--|
| То                                                                                                    | Press                                                                                                    |  |  |
| Save a presentation                                                                                                    | CTRL+S                                                                                                    |  |  |
| Print a presentation                                                                                                    | CTRL+P                                                                                                    |  |  |
| Open a presentation                                                                                                    | CTRL+O                                                                                                    |  |  |
| Create a new presentation                                                                                                    | CTRL+N                                                                                                    |  |  |
| New slide                                                                                                    | CTRL+M                                                                                                    |  |  |
| Duplicate                                                                                                    | CTRL+D                                                                                                    |  |  |
| Cut                                                                                                    | CTRL+X                                                                                                    |  |  |
| Сору                                                                                                    | CTRL+C                                                                                                    |  |  |
| Paste                                                                                                    | CTRL+V                                                                                                    |  |  |
| Undo (last action)                                                                                                    | CTRL+Z                                                                                                    |  |  |
| Redo (last action)/repeat                                                                                                    | CTRL+Y or F4                                                                                                    |  |  |
| Select all                                                                                                    | CTRL+A                                                                                                    |  |  |
| Close active presentation                                                                                                    | CTRL+W or CTRL+F4                                                                                                    |  |  |
| Close PowerPoint                                                                                                    | CTRL+Q or ALT+F4 *                                                                                                    |  |  |
| Moving In a Pres                                                                                                    | sentation                                                                                                    |  |  |
| To Move                                                                                                    | Press                                                                                                    |  |  |
| First slide                                                                                                    | CTRL+HOME                                                                                                    |  |  |
| Last slide                                                                                                    | CTRL+END                                                                                                    |  |  |
| Next slide (depending on Zoom)                                                                                                    | PAGE DOWN                                                                                                    |  |  |
| Previous slide (depending on Zoom)                                                                                                    | PAGE UP                                                                                                    |  |  |
| Move from pane to pane                                                                                                    | F6                                                                                                    |  |  |
| Moving Around                                                                                                    | In Text                                                                                                    |  |  |
| To Move                                                                                                    | _                                                                                                    |  |  |
| TO MOVE                                                                                                    | Press                                                                                                    |  |  |
|                                                                                                    | Press ←                                                                                                    |  |  |
| One character to the left                                                                                                    |                                                                                                    |  |  |
| One character to the left One character to the right                                                                                                    | <b>←</b>                                                                                                    |  |  |
| One character to the left                                                                                                    | +                                                                                                    |  |  |
| One character to the left One character to the right One line up                                                                                                    | <b>← → ↑ ↓</b>                                                                                                    |  |  |
| One character to the left One character to the right One line up One line down One word to the left                                                                                                    | ←<br>→<br>↑<br>↓<br>CTRL+←                                                                                                    |  |  |
| One character to the left One character to the right One line up One line down One word to the left One word to the right                                                                                                    | <b>← → ↑ ↓</b>                                                                                                    |  |  |
| One character to the left One character to the right One line up One line down One word to the left One word to the right To the end of a line                                                                                                    | ← → ↑ ↓ CTRL+← CTRL+→ END                                                                                                    |  |  |
| One character to the left One character to the right One line up One line down One word to the left One word to the right To the end of a line To the beginning of a line                                                                                                    | ← →  ↑  ↓  CTRL+←  CTRL+→  END  HOME                                                                                                    |  |  |
| One character to the left One character to the right One line up One line down One word to the left One word to the right To the end of a line To the beginning of a line Up one paragraph                                                                                                    | ← → ↑ ↓ CTRL+← CTRL+→ END HOME CTRL+↑                                                                                                    |  |  |
| One character to the left One character to the right One line up One line down One word to the left One word to the right To the end of a line To the beginning of a line Up one paragraph Down one paragraph                                                                                                    | ← → ↑ ↓ CTRL+← CTRL+→ END HOME CTRL+↑ CTRL+↓                                                                                                   |  |  |
| One character to the left One character to the right One line up One line down One word to the left One word to the right To the end of a line To the beginning of a line Up one paragraph Down one paragraph To the end of a text box                                                                                                    | ← →  ↑  ↓  CTRL+←  CTRL+→  END  HOME  CTRL+↑  CTRL+↓  CTRL+U                                                                                   |  |  |
| One character to the left One character to the right One line up One line down One word to the left One word to the right To the end of a line To the beginning of a line Up one paragraph Down one paragraph To the end of a text box To the beginning of a text box                                                                                                    | ← →  ↑ ↓  CTRL+←  CTRL+→  END  HOME  CTRL+↑  CTRL+↓  CTRL+↓  CTRL+U  CTRL+HOME                                                                 |  |  |
| One character to the left One character to the right One line up One line down One word to the left One word to the right To the end of a line To the beginning of a line Up one paragraph Down one paragraph To the end of a text box                                                                                                    | ← →  ↑  ↓  CTRL+←  CTRL+→  END  HOME  CTRL+↑  CTRL+↓  CTRL+U                                                                                   |  |  |
| One character to the left One character to the right One line up One line down One word to the left One word to the right To the end of a line To the beginning of a line Up one paragraph Down one paragraph To the end of a text box To the beginning of a text box To the next title or body text                                                                                                    | ← →  ↑ ↓  CTRL+←  CTRL+→  END  HOME  CTRL+↑  CTRL+↓  CTRL+U  CTRL+U  CTRL+HOME                                                                 |  |  |
| One character to the left One character to the right One line up One line down One word to the left One word to the right To the end of a line To the beginning of a line Up one paragraph Down one paragraph To the end of a text box To the beginning of a text box To the next title or body text placeholder                                                                                                    | ← → ↑ ↓ CTRL+← CTRL+→ END HOME CTRL+↑ CTRL+↓ CTRL+U CTRL+U CTRL+HOME CTRL+HOME                                                                 |  |  |
| One character to the left One character to the right One line up One line down One word to the left One word to the right To the end of a line To the beginning of a line Up one paragraph Down one paragraph To the end of a text box To the beginning of a text box To the next title or body text placeholder Find                                                                                                    | ← →  ↑ ↓  CTRL+←  CTRL+→  END  HOME  CTRL+↑  CTRL+↓  CTRL+OME  CTRL+END  CTRL+HOME  CTRL+HOME  CTRL+ENTER  CTRL+F or F4  SHIFT+F4              |  |  |
| One character to the left One character to the right One line up One line down One word to the left One word to the right To the end of a line To the beginning of a line Up one paragraph Down one paragraph To the end of a text box To the beginning of a text box To the beginning of a text box To the next title or body text placeholder Find To repeat the last Find action                                                                                                    | ←  →  CTRL+←  CTRL+←  CTRL+→  END  HOME  CTRL+↑  CTRL+↓  CTRL+U  CTRL+END  CTRL+HOME  CTRL+HOME  CTRL+ENTER  CTRL+F or F4  SHIFT+F4            |  |  |
| One character to the left One character to the right One line up One line down One word to the left One word to the right To the end of a line To the beginning of a line Up one paragraph Down one paragraph To the end of a text box To the beginning of a text box To the beginning of a text box To the next title or body text placeholder Find To repeat the last Find action Formatting In a Pr                                                                                                    | ← → ↑ ↓ CTRL+← CTRL+→ END HOME CTRL+↑ CTRL+↓ CTRL+Φ CTRL+U CTRL+END CTRL+HOME CTRL+HOME CTRL+ENTER CTRL+F or F4 SHIFT+F4 esentation            |  |  |
| One character to the left One character to the right One line up One line down One word to the left One word to the right To the end of a line To the beginning of a line Up one paragraph Down one paragraph To the end of a text box To the beginning of a text box To the beginning of a text box To the next title or body text placeholder Find To repeat the last Find action Formatting In a Pr                                                                                                    | ←  →  ↑  ↓  CTRL+←  CTRL+→  END  HOME  CTRL+↑  CTRL+↓  CTRL+END  CTRL+END  CTRL+HOME  CTRL+ENTER  CTRL+F or F4  SHIFT+F4  esentation  Press    |  |  |
| One character to the left One character to the right One line up One line down One word to the left One word to the right To the end of a line To the beginning of a line Up one paragraph Down one paragraph To the end of a text box To the beginning of a text box To the beginning of a text box To the next title or body text placeholder Find To repeat the last Find action Formatting In a Protest of the placeholder Formatting In a Protest of the placeholder Formatting In a Protest of the placeholder Formatting In a Protest of the placeholder | ← →  ↑ ↓  CTRL+←  CTRL+←  CTRL+→  END  HOME  CTRL+↑  CTRL+↓  CTRL+BND  CTRL+HOME  CTRL+HOME  CTRL+F or F4  SHIFT+F4  esentation  Press  CTRL+L |  |  |
| One character to the left One character to the right One line up One line down One word to the left One word to the right To the end of a line To the beginning of a line Up one paragraph Down one paragraph To the end of a text box To the beginning of a text box To the next title or body text placeholder Find To repeat the last Find action  Formatting In a Pr To Format Align left Align right                                                                                                    | ← →  ↑ ↓  CTRL+←  CTRL+→  END  HOME  CTRL+↑  CTRL+↓  CTRL+ND  CTRL+HOME  CTRL+HOME  CTRL+F or F4  SHIFT+F4  esentation  Press  CTRL+L  CTRL+R  |  |  |

| Creating and Selecting 1                                            |                                                                |  |
|---------------------------------------------------------------------|----------------------------------------------------------------|--|
| То                                                                  | Press                                                          |  |
| Draw a perfect shape (constrain)                                    | Hold SHIFT while                                               |  |
|                                                                     | dragging/drawing                                               |  |
| Show/Hide ruler                                                     | SHIFT+ALT+F9                                                   |  |
| Show/Hide gridlines                                                 | SHIFT+F9                                                       |  |
| Show/Hide guides                                                    | ALT+F9 *                                                       |  |
| Select one character to the right                                   | SHIFT+→                                                        |  |
| Select one character to the left                                    | SHIFT+ <b>←</b>                                                |  |
| Select to the end of a word                                         | CTRL+SHIFT+→                                                   |  |
| Select to the beginning of a word                                   | CTRL+SHIFT+ <b>←</b>                                           |  |
| Select one line up                                                  | SHIFT+ <b>↑</b>                                                |  |
| Select one line down                                                | SHIFT+ <b>↓</b>                                                |  |
| Select multiple objects                                             | Hold SHIFT and click                                           |  |
| Select an object                                                    | TAB or SHIFT+TAB until                                         |  |
|                                                                     | the object you want is                                         |  |
|                                                                     | selected                                                       |  |
| Select all objects (slide view)                                     | CTRL+A                                                         |  |
| Select all slides (slide sorter view)                               | CTRL+A                                                         |  |
| Select all text (outline view)                                      | CTRL+A                                                         |  |
| Deleting and Copying T                                              | ext and Objects                                                |  |
| То                                                                  | Press                                                          |  |
| Copy a shape                                                        | CTRL+D or hold CTRL while dragging the shape                   |  |
| Copy a shape and align with original                                | Hold CTRL+SHIFT while dragging                                 |  |
| Delete one character to the left                                    | BACKSPACE                                                      |  |
| Delete one word to the left                                         | CTRL+BACKSPACE                                                 |  |
| Delete one character to the right                                   | DELETE                                                         |  |
| Delete one word to the right                                        | CTRL+DELETE                                                    |  |
| Cut selected object                                                 | CTRL+X                                                         |  |
| Copy selected object                                                | CTRL+C                                                         |  |
| Paste cut or copied object                                          | CTRL+V                                                         |  |
| Undo the last action                                                | CTRL+Z                                                         |  |
| Working In an                                                       | •                                                              |  |
| To                                                                  | Press                                                          |  |
| Switch between Outline and Slides                                   | CTRL+SHIFT+TAB                                                 |  |
| pane in Normal View                                                 | CIRCESHILLERAD                                                 |  |
| Promote a paragraph                                                 | SHIFT+TAB                                                      |  |
| Demote a paragraph                                                  | TAB                                                            |  |
| Move selected paragraphs up                                         | ALT+SHIFT+↑*                                                   |  |
| Move selected paragraphs down                                       | ALT+SHIFT+ <b>↓</b> *                                          |  |
| Show heading level 1                                                | ALT+SHIFT+1 *                                                  |  |
| Expand text below a heading                                         | ALT+SHIFT+PLUS *                                               |  |
| Collapse text below a heading                                       | ALT+SHIFT+MINUS *                                              |  |
| Show all text or headings                                           | ALT+SHIFT+A *                                                  |  |
| TIP: * You can use these same keys in the slide view to promote and |                                                                |  |
| demote paragraphs and to move selected p                            | demote paragraphs and to move selected paragraphs up and down. |  |

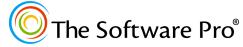

Time-saving shortcuts from:

Dawn Bjork, MCT, MOSM, CSP® TheSoftwarePro.com

## PowerPoint Keyboard Shortcuts for Slide Show Presentations

| Running & Navigating                                                    |                                                               |
|-------------------------------------------------------------------------|---------------------------------------------------------------|
| To Do                                                                   | Press                                                         |
| Run a slide show from the beginning                                     | F5                                                            |
| Run a slide show from the current slide                                 | SHIFT+F5                                                      |
| Run a slide show from the beginning with Presenter View                 | ALT+F5 *                                                      |
| Run a slide show from the current slide with Presenter View             | ALT+F5 *                                                      |
| Advance to the next slide                                               | →, ↓, N, ENTER, SPACEBAR, PAGE DOWN (or click the left mouse) |
| Return to the previous slide                                            | ←, ↑, P, BACKSPACE,<br>PAGE UP                                |
| Go to slide <number></number>                                           | <number>+ENTER</number>                                       |
| Return to the first slide                                               | HOME or 1+ENTER or press both mouse buttons for 2 seconds     |
| Go to last slide                                                        | END                                                           |
| Open the Slide Selector                                                 | CTRL+S                                                        |
| See all slides                                                          | G                                                             |
| Stop or restart an automatic slide show                                 | S                                                             |
| End a slide show                                                        | ESC, HYPHEN, or<br>CTRL+BREAK                                 |
| Go to next hidden slide                                                 | Н                                                             |
| Displaying & An                                                         | notating                                                      |
| To Move                                                                 | Press                                                         |
| Display a black screen, or return to the slide show from a black screen | B or PERIOD<br>(press any key to return<br>to the slide show) |
| Display a white screen, or return to the slide show from a white screen | W or COMMA<br>(press any key to return<br>to the slide show)  |
| Change the pointer to pen                                               | CTRL+P                                                        |
| Change the pointer to arrow                                             | CTRL+A or CTRL+U                                              |
| Change the pointer to eraser                                            | CTRL+E                                                        |
| Change the pointer to highlighter                                       | CTRL+I                                                        |
| Erase on-screen ink<br>markups/drawings                                 | Е                                                             |
| Change to laser pointer                                                 | CTRL+L or<br>CTRL+click (and hold)                            |
| Show/hide ink markups                                                   | CTRL+M                                                        |
| Hide the pointer and navigation buttons                                 | CTRL+H                                                        |
| Zoom in on a slide                                                      | + (plus)                                                      |
| Zoom out/display slide navigator                                        | - (minus)                                                     |
| Turn subtitles on/off                                                   | J                                                             |

| Presenter View                       |                           |  |
|--------------------------------------|---------------------------|--|
| To Format                            | Press                     |  |
| Start Presenter View (even with      | ALT+F5                    |  |
| single display)                      |                           |  |
| Cycle between regions                | F6                        |  |
| Cycle through tools                  | TAB                       |  |
| Read the elapsed time                | ALT+W                     |  |
| Down one screen in Notes pane        | CTRL+PAGE DOWN            |  |
| Up one screen in Notes pane          | CTRL+PAGE UP              |  |
| Read the next line in Notes pane     | ALT+A                     |  |
| Read the previous line in Notes pane | ALT+Z                     |  |
| Rehearsing                           |                           |  |
| To Format                            | Press                     |  |
| Set new timings while rehearsing     | Т                         |  |
| Re-record slide narration and timing | R                         |  |
| Working with Hy                      | yperlinks                 |  |
| To Select                            | Press                     |  |
| Next hyperlink on slide              | TAB                       |  |
| Previous hyperlink                   | SHIFT+TAB                 |  |
| Run selected hyperlink               | ENTER (while hyperlink is |  |
|                                      | selected)                 |  |
| Run mouse-over behavior of           | SHIFT+ENTER (while        |  |
| selected hyperlink                   | hyperlink is selected)    |  |
| Working with Media                   |                           |  |
| То                                   | Press                     |  |
| Media: Play/pause                    | ALT+P *                   |  |
| Media: Stop playback                 | ALT+Q *                   |  |
| Media: Volume down/up                | ALT+DOWN * or ALT+UP *    |  |
| Media: Skip backward/forward         | ALT+SHIFT+LEFT * or       |  |
| Media. Skip backward/forward         | ALT+SHIFT+RIGHT *         |  |
| Media: Mute/unmute                   | ALT+U *                   |  |
| Getting Help                         |                           |  |
| То                                   | Press                     |  |
| Help during slide show               | F1                        |  |
| View task bar                        | CTRL+T                    |  |
| Display the shortcut menu            | SHIFT+F10                 |  |
|                                      | (or right-click)          |  |

<sup>\*</sup> As the ALT key is also used to access the PowerPoint Ribbon, these shortcuts work best when the keys are pressed simultaneously.

Some shortcuts may not be supported in earlier versions of PowerPoint.

Find more PowerPoint Tips & Tricks at: TheSoftwarePro.com/PowerPoint